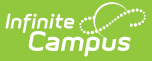

## **Permission Preferences [.2213 - .2319]**

Last Modified on 07/15/2024 1:49 pm CDT

You are viewing a previous version of this article. See FRAM [Preferences](http://kb.infinitecampus.com/help/fram-preferences-fram-preferences) for the most current information.

**Classic View**: FRAM > FRAM Preferences > Permission Preferences

**Search Terms**: Permission Preferences

The Permission Preferences tool allows districts to enter permission types provided to students within the district. These permission types appear in the online Meal Benefits Application on the Authorization screen and for both Meal Benefits and Educational Benefits applications via the Household Applications editor.

This allows the application signer to approve or deny the permission type to share their child(ren)'s free/reduced eligibility with district staff in charge of other programs for benefits such as free text books, free sports fees, etc. Permissions will also appear in the Eligibility Editor.

Setting up permissions is not required by the district. This is optional. Check to see if your district currently provides permission to share approval via a paper document.

If a Permission is added after the Application Instructions Template has been created, the template will need to be recreated for the permission information to populate correctly and for it to display properly in the online Meal Benefits [Application](https://kb.infinitecampus.com/help/meal-benefits-application-portal).

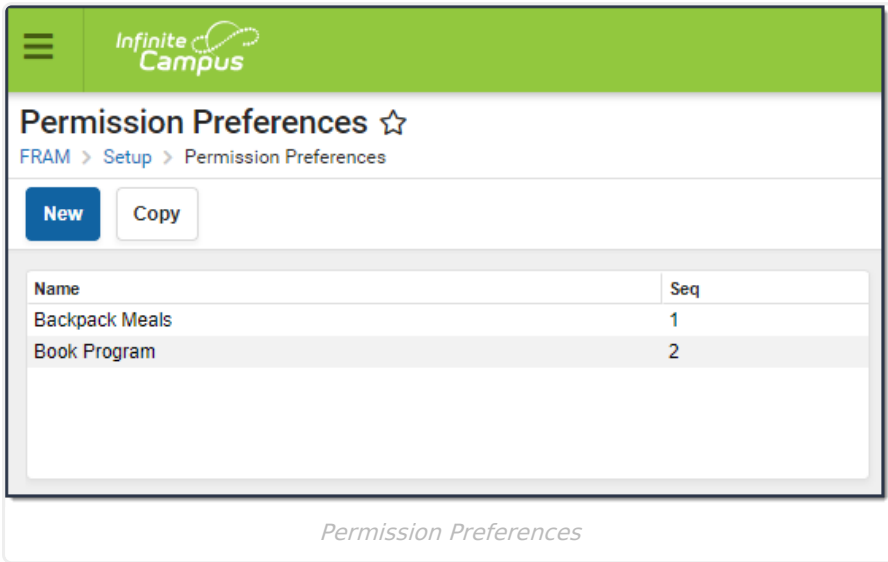

The image below is an example of how permissions are established on a Meal Benefits [Application](https://kb.infinitecampus.com/help/entering-new-household-applications). Permissions also appear for Education Benefits Applications.

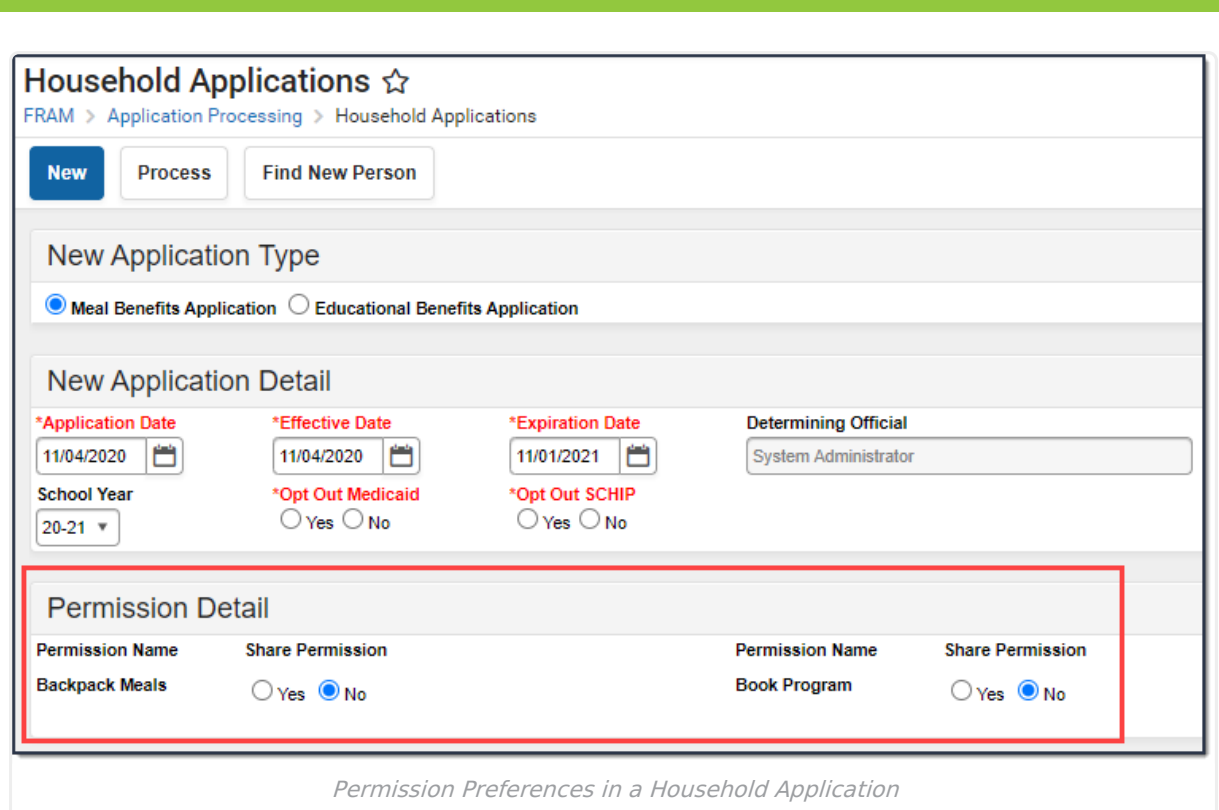

Infinite<br>Campus

The image below is an example of how permissions are set by the application signer when filling out the online Meal Benefits [Application](https://kb.infinitecampus.com/help/meal-benefits-application-portal) via Portal.

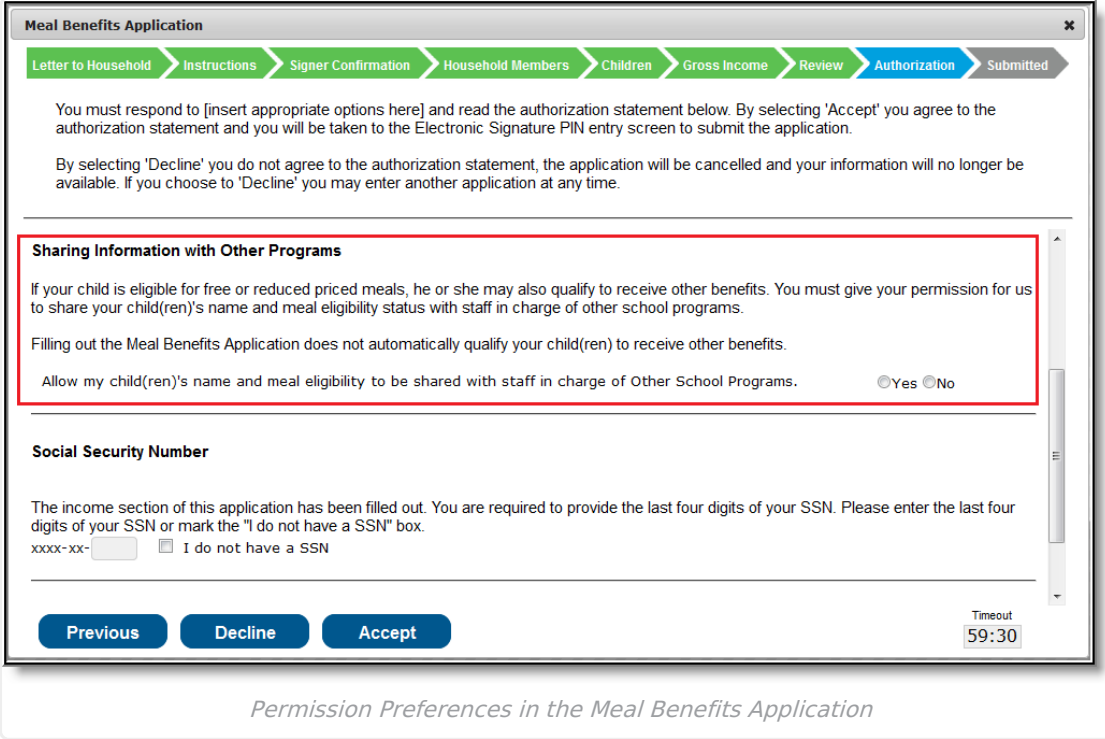